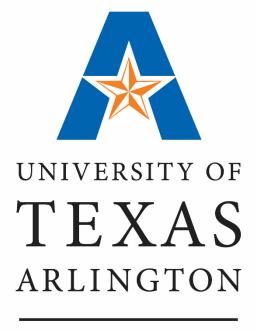

KNOWLEDGE SERVICES

### **IDT Journal Entry**

# Agenda

**IDT** Journal Entry

IDT Journal Workflow Process

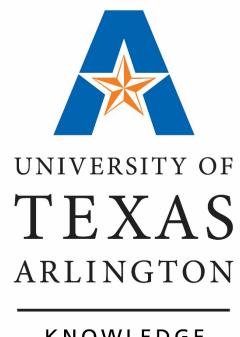

KNOWLEDGE SERVICES

**IDT Journal Entry** 

#### **Inter-Departmental Transfers (IDT)**

Processed by service centers to charge other departments for services provided.

 Typically done by Facilities, and Auxiliary Services, Telecommunications.

The Financial Transactions are recorded in the General Ledger.

The department providing the services should enter the IDT Journal in UT Share.

Journals are made in a double-entry system where the total debits must equal the total credits.

- Credit entries are indicated by a negative number.
- Debit entries are indicated by a positive number.

The Menu path in UT Share is **NavBar – Menu - Financials - General Ledger - Journals - Journal Entries - Create/Update Journal Entries.** 

#### **Process**

- 1. Enter the Transaction Revenue and Expense Lines.
- 2. Run the **Edit Journal** process. The **Edit Journal** process is used to budget check your journal lines.
  - Additional transaction lines will display on the journal, when
    transferring costs or revenue between different fund groups
    cash balancing is required (e.g. Intrafund Cash). You will notice
    that the total debits and the total credits are doubled.
- 3. Submit the Journal for Approval.

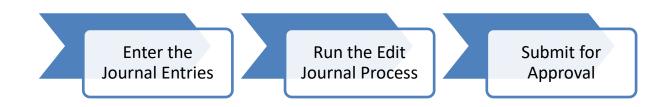

#### **Security**

To create an IDT Journal, you must have the following security role: UTZ FI GL Journal Entry.

This is a back-office role that must be approved by Accounting Services.

**Note:** Security roles can be requested by completing the UT Share Access Request form **UT Share Security Requests - Home.** 

### The **Journal Entry** page consists of five tabs: *Header, Lines, Totals Errors, and Approval.*

#### Header

- ➤ Contains the attributes to identify the journal entry. (Journal ID, Date, Business Unit.)
- **▶Purpose** for the journal entry.
- ➤ Supporting documentation.

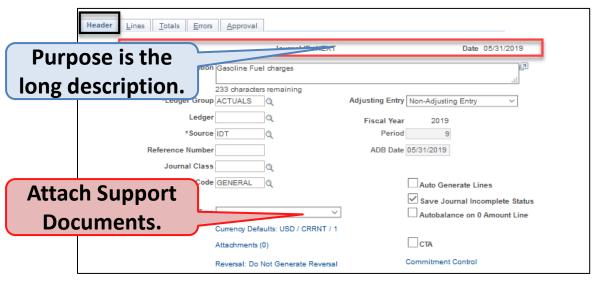

#### Lines

Used to record the dollar **amounts**, the **chartfield values**, and the general ledger **account** code for each transaction line.

The Account is used to identify the nature of the transaction and the Account Type (e.g. revenue, expense, asset, etc.).

- A Revenue Account type for the credit transaction line. (A "4" Account and is entered as a -negative).
- An Expense Account Type for the debit transaction line. (A "6" Account).

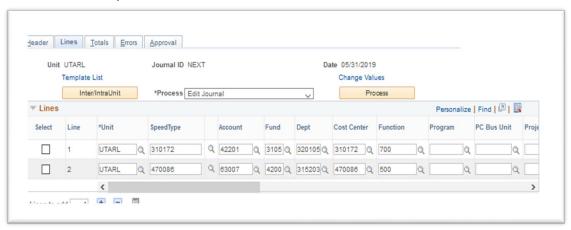

The Edit Journal process is used to budget check your journal lines when transferring costs or revenue between different fund groups.

Cash balancing is required (e.g. Intrafund Cash) which adds intrafund transaction lines.

You will also notice that the total debits and the total credits are

doubled.

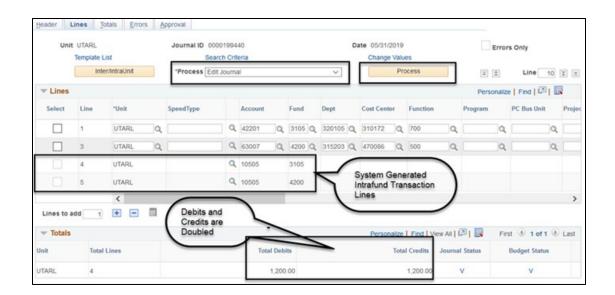

#### **Totals**

The **Totals** page is optional. This page is used to enter defined control totals. This feature is used to verify that the data entered on the journal is accurate.

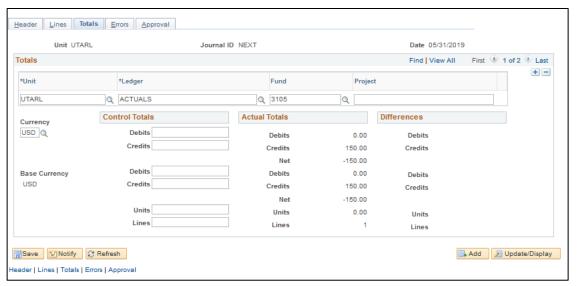

#### **Approval:**

The **Approval** Tab displays the journal **Approval Status** and **Routing History**.

The required approvals for IDT Journals are:

- Department
- Accounting Services

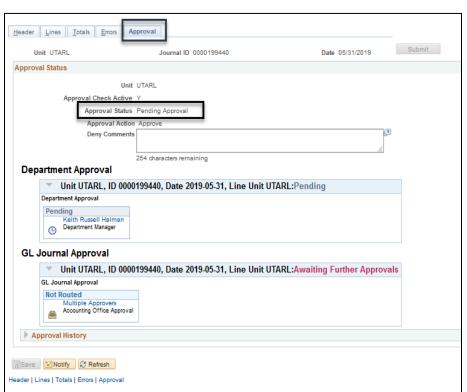

#### **Errors**

After running the *Edit Journal Process* and errors are found, The **Errors** page is used to view the error message.

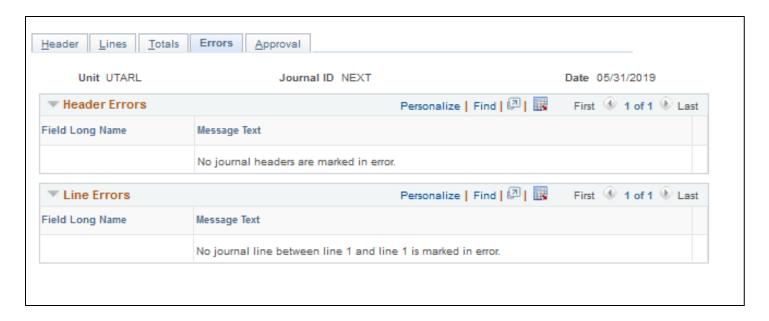

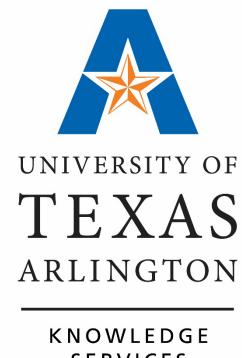

**SERVICES** 

**IDT Journal Workflow Process** 

### **IDT Journal Workflow Process**

**Department Approval** 

GL Journal Approval (Accounting Services)

**Journal Posted** 

### **IDT Journal**

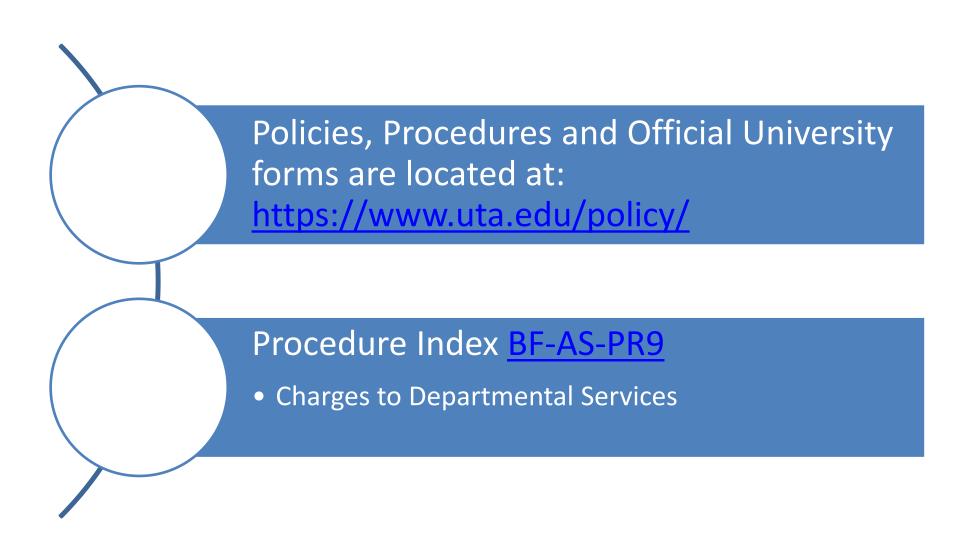

#### **More Information**

#### **IDT Journal Questions:**

acctserv@uta.edu

#### **UT Share Support:**

Service Now: https://uta.service-now.com/selfservice

- Call: 817-272-2208

#### **Training Resources:**

- Visit Business Affairs Training and Development web page: https://www.uta.edu/business-affairs/training/
  - Register for UTShare Classes
  - Join Business Affairs Listsery
  - View and/or Print UT Share Training Materials
    - Training Guides
    - Job Aid
    - PowerPoints